#### **SEAGATE**

# **Lyve Mobile Mount** Guide de l'utilisateur

© 2020 Seagate Technology LLC. Tous droits réservés. Seagate, Seagate Technology, le logo en forme de vague et le logo LaCie sont des marques commerciales ou des marques déposées de Seagate Technology LLC ou de l'une de ses filiales aux États-Unis et/ou dans d'autres pays. Lyve est une marque ou une marque déposée de Seagate Technology LLC ou de l'une de ses filiales aux États-Unis et/ou dans d'autres pays. En termes de capacité de disque, un gigaoctet (ou « Go ») équivaut à un milliard d'octets, tandis qu'un téraoctet (ou « To ») équivaut à mille milliards d'octets. La capacité accessible peut varier en fonction des normes de mesure du système d'exploitation de l'ordinateur hôte. En outre, la capacité mentionnée est en partie utilisée pour le formatage et d'autres fonctions et ne pourra donc pas être dédiée au stockage de données. Les valeurs citées en exemple des différentes applications sont fournies à titre indicatif. Les valeurs réelles peuvent varier en fonction de facteurs divers tels que la taille et le format des fichiers, les fonctionnalités et les logiciels d'application. L'exportation ou la réexportation de matériel ou de logiciels contenant un système de chiffrement peut être réglementée par le Department of Commerce, Bureau of Industry and Security, aux États-Unis (pour plus d'informations, consultez le site www.bis.doc.gov). Leur importation et leur utilisation en dehors des États-Unis peuvent faire l'objet de contrôles. Les taux de transfert des données réels peuvent varier en fonction de l'environnement d'exploitation et autres facteurs. Il est de la responsabilité de l'utilisateur de se conformer aux lois applicables relatives aux droits d'auteur. L'ensemble des instructions et langages de programmation codés contenus dans le présent document sont, et restent, soumis à des droits d'auteur et constituent des informations protégées confidentielles de Seagate Technology LLC ou de ses filiales. Toute utilisation, exploitation dérivée, diffusion, reproduction ou toute tentative de modification, reproduction, diffusion ou communication de données soumises à des droits d'auteur de Seagate Technology LLC, pour quelque raison que ce soit, sous quelque forme, de quelque manière et sur quelque support que ce soit, en totalité ou en partie, sans y être expressément autorisé, est strictement interdite. Seagate se réserve le droit de modifier les caractéristiques techniques de ses offres ou de ses produits sans préavis.

**Cliquez ici pour accéder à une version à jour de**

Seagant Lucie [Technology](https://www.seagate.com/fr/fr/manuals/lyve-mobile-mount/) Lucie Celebral de Celebral de la Celebral de la Celebral de la Celebral de la Celebral<br>Ce document en ligne. Vous aurez également accès au contenu le plus récent, à des illustrations 47488 Kato Road pouvant être agrandies, et profiterez d'une navigation et de fonctions de recherche améliorées.

Fremont, CA 94538, États-Unis

Modèle:

Seagate Technology (Netherlands) B.V. Koolhovenlaan 1 1119 NB Schiphol-Rijk Pays-Bas

Seagate Singapore International Headquarters Pte. Ltd. 90 Woodlands Avenue 7 Singapour 737911

#### Contents

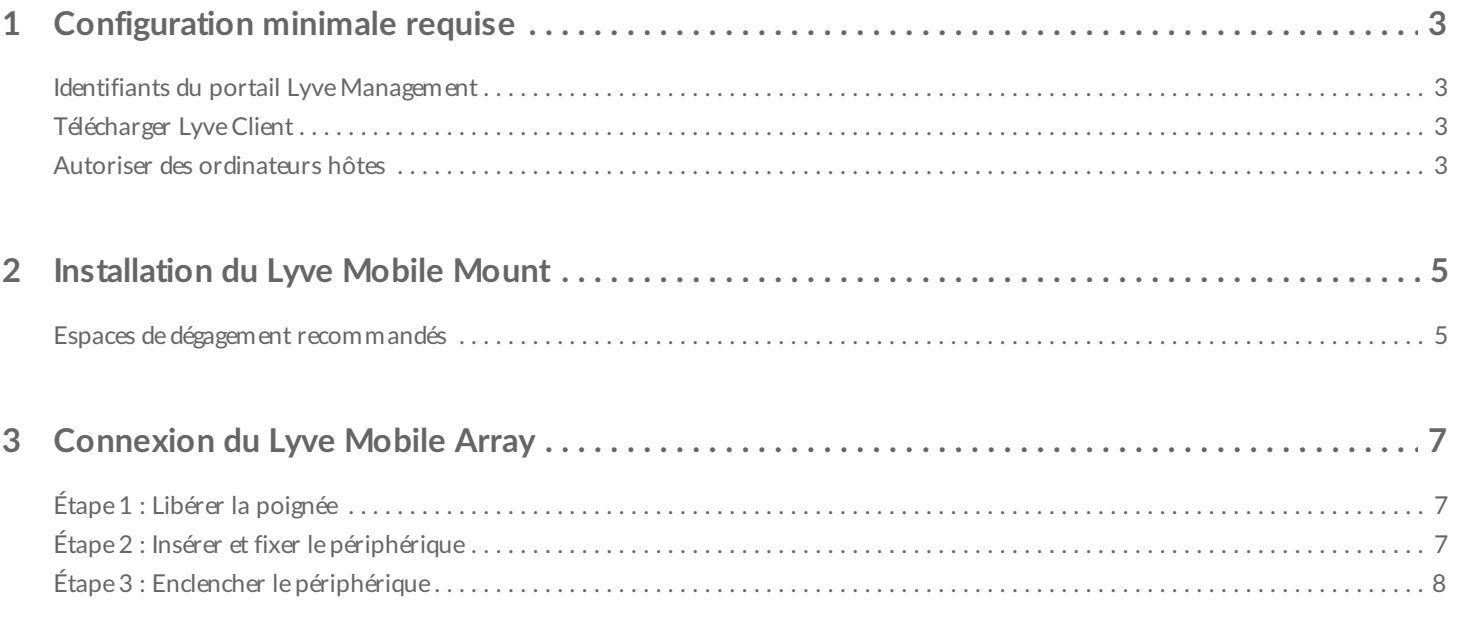

# <span id="page-3-0"></span>Configuration minimale requise

### <span id="page-3-1"></span>**Iden&fiants du portail Lyve Management**

Pour autoriser des ordinateurs à accéder aux périphériques connectés, renseignez le nom d'utilisateur et le mot de passe du portail Lyve Management.

**Responsable du compte** : vous avez défini un nom d'utilisateur et un mot de passe pour accéder au portail Lyve Management au moment où vous avez configuré votre compte Lyve sur la page [lyve.seagate.com](https://lyve.seagate.com).

**Administrateur du produit ou utilisateur du produit** : vous êtes identifié en tant qu'utilisateur du produit pour un projet créé sur le portail Lyve Management. L'équipe Lyve vous a adressé un e-mail contenant un lien pour réinitialiser votre mot de passe.

Si vous avez oublié vos identifiants ou perdu l'e-mail d'invitation, rendez-vous sur la page [lyve.seagate.com](https://lyve.seagate.com). Cliquez sur **Connexion**, puis sur le lien **Vous avez oublié votre mot de passe ?**. Si votre adresse e-mail n'est pas reconnue, adressez-vous au responsable du compte. Pour obtenir de l'aide, vous pouvez contacter l'assistance technique via le chat d'assistance virtuelle Lyve.

### <span id="page-3-2"></span>**Télécharger Lyve Client**

or

Pour déverrouiller et ouvrir les périphériques Lyve connectés à votre ordinateur, vous devez renseigner votre nom d'utilisateur et votre mot de passe pour accéder à l'application Lyve Client. Vous pouvez également l'utiliser pour gérer le traitement des données et les projets Lyve. Installez Lyve Client sur tout type d'ordinateur que vous souhaitez connecter à un périphérique Lyve. Téléchargez le programme d'installation Lyve Client pour Windows® ou macOS® à l'adresse suivante : [www.seagate.com/support/lyve-client](https://www.seagate.com/support/lyve-client).

### <span id="page-3-3"></span>**Autoriser des ordinateurs hôtes**

Pour autoriser un ordinateur hôte, vous devez disposer d'une connexion Internet.

- 1. Ouvrez Lyve Client sur un ordinateur destiné à héberger le Lyve Mobile Array.
- 2. Lorsque vous y êtes invité, renseignez le nom d'utilisateur et le mot de passe du portail Lyve Management.

Lyve Client autorise l'ordinateur hôte à déverrouiller et ouvrir les périphériques Lyve, ainsi qu'à gérer des projets sur le portail Lyve Management.

L'ordinateur hôte bénéficie de cette autorisation pendant 30 jours, période durant laquelle vous pouvez déverrouiller et accéder aux périphériques connectés, même sans connexion Internet. À l'issue de ces 30 jours, vous devrez ouvrir Lyve Client sur l'ordinateur et saisir de nouveau vos identifiants.

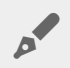

Le système Lyve Mobile Array est verrouillé en cas de mise hors tension, d'éjection ou de déconnexion de l'ordinateur hôte ou si l'ordinateur hôte bascule en mode veille. Utilisez Lyve Client pour déverrouiller le système Lyve Mobile Array lorsqu'il est reconnecté à l'hôte ou dès que l'hôte quitte le mode veille. À noter que, pour utiliser le Lyve Mobile Array, l'application Lyve Client doit être ouverte et l'utilisateur doit être connecté.

# <span id="page-5-0"></span>Installation du Lyve Mobile Mount

Avant d'installer le Lyve Mobile Array, vérifiez que le Lyve Mobile Mount est solidement fixé au véhicule pour éviter les mouvements trop brusques.

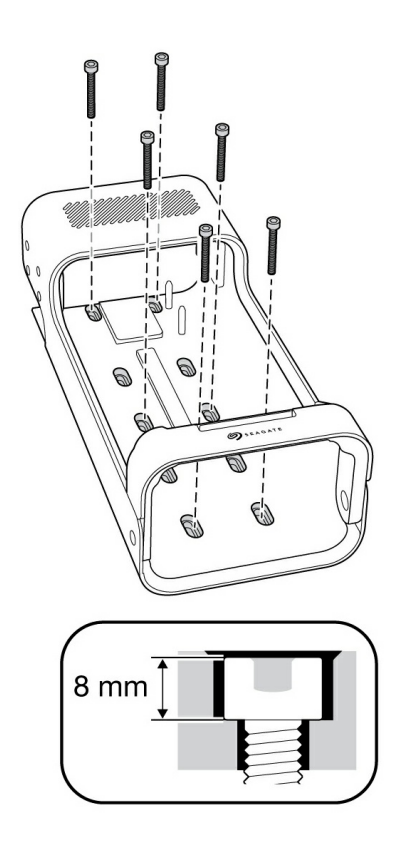

Afin de prévenir tout risque d'endommagement du boîtier du Lyve Mobile Array, la tête de la vis cylindrique ne doit pas dépasser 8 mm de hauteur.

#### <span id="page-5-1"></span>**Espaces de dégagement recommandés**

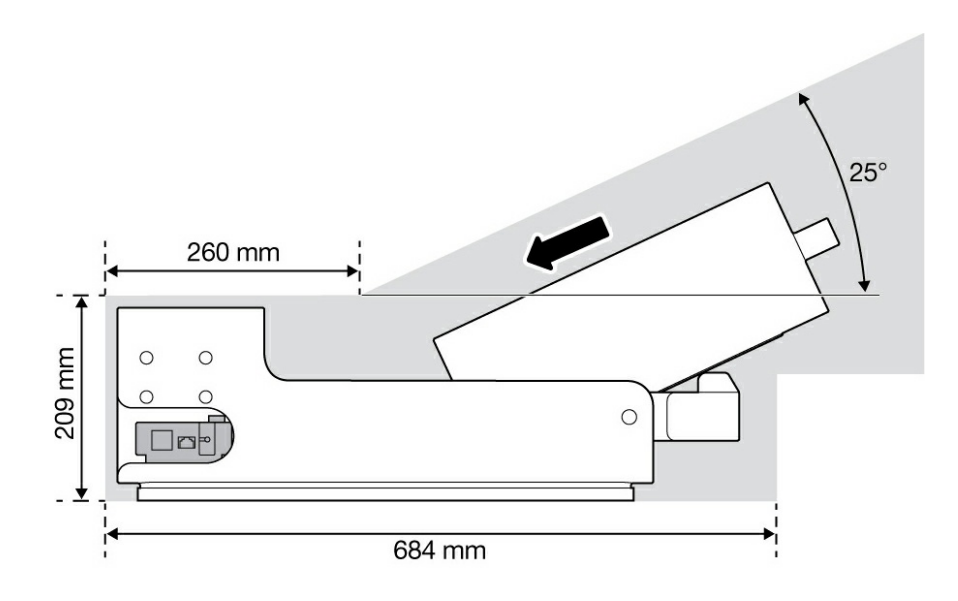

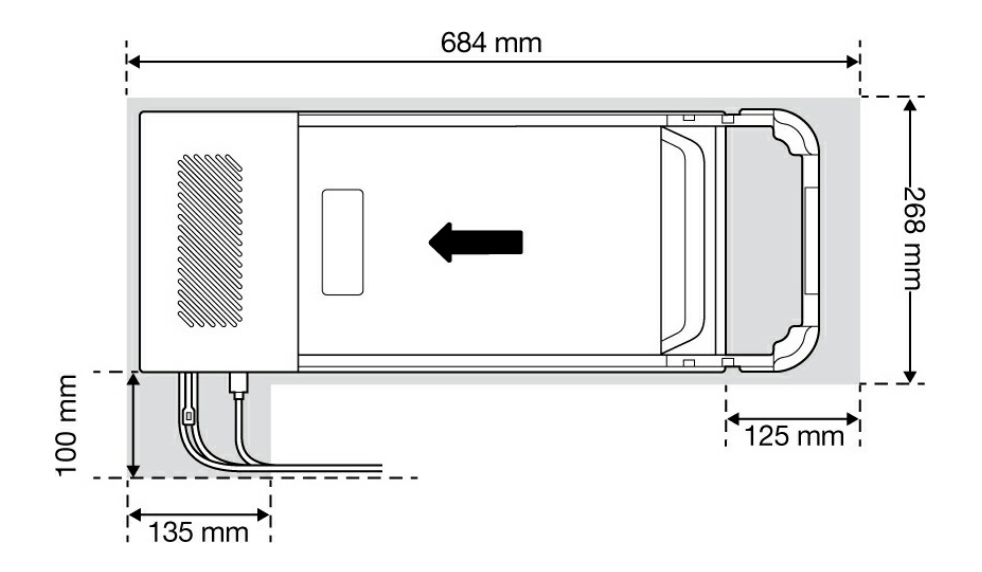

## <span id="page-7-0"></span>Connexion du Lyve Mobile Array

## <span id="page-7-1"></span>**Étape 1 : Libérer la poignée**

Appuyez sur le bouton vert de dégagement de la poignée, puis tirez la poignée vers le bas.

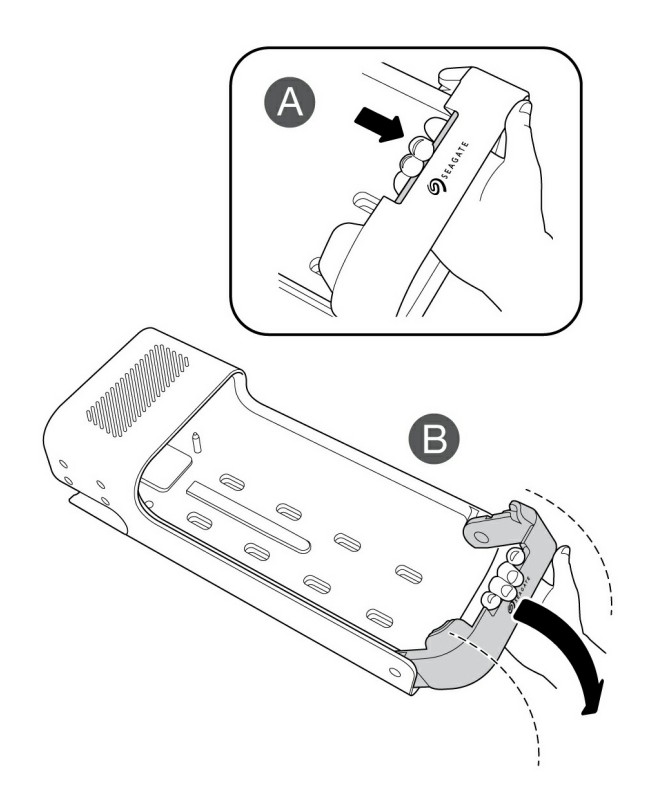

### <span id="page-7-2"></span>**Étape 2 : Insérer et fixer le périphérique**

Insérez le Lyve Mobile Array en veillant à ce que les ports soient face à l'arrière du Lyve Mobile Mount. Faites coulisser le Mobile Array vers l'arrière du support.

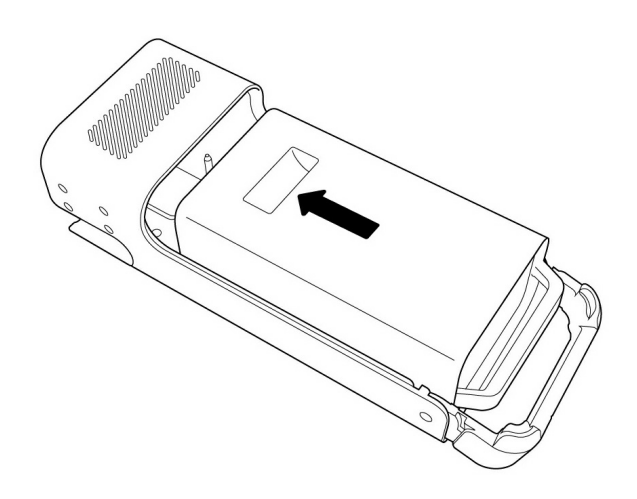

## <span id="page-8-0"></span>**Étape 3 : Enclencher le périphérique**

Levez la poignée pour enclencher parfaitement le périphérique.

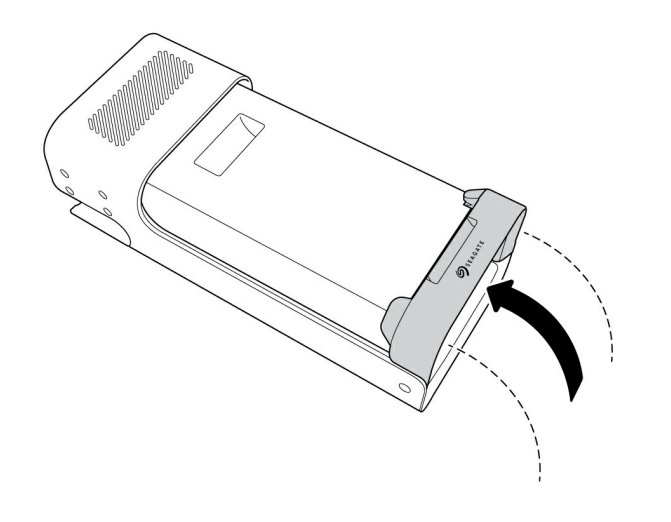